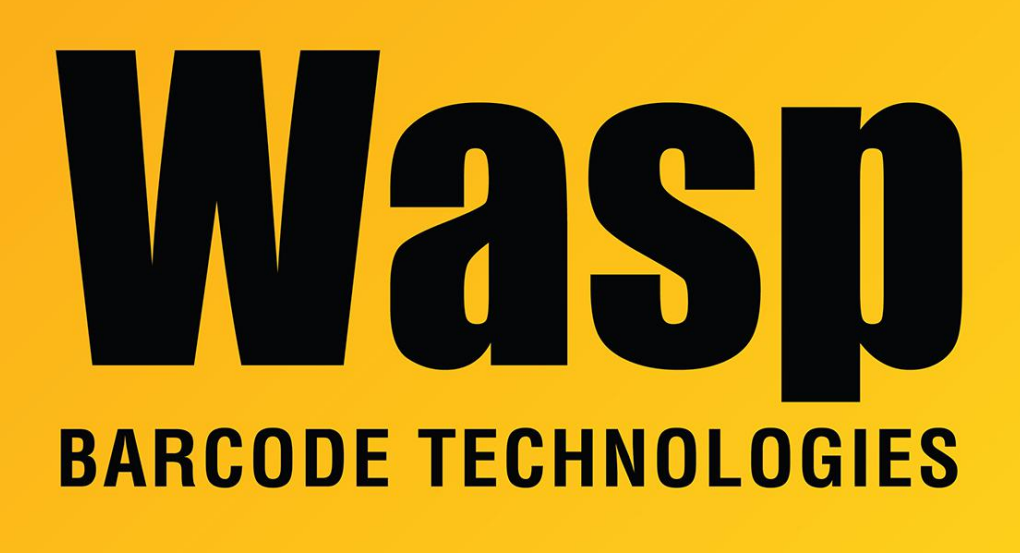

[Portal](https://support.waspbarcode.com/) > [Knowledgebase](https://support.waspbarcode.com/kb) > [Software](https://support.waspbarcode.com/kb/software) > [Clearing Stuck Import in OnPremise software](https://support.waspbarcode.com/kb/articles/clearing-stuck-import-in-onpremise-software)

## Clearing Stuck Import in OnPremise software

Russ Hart - 2023-08-11 - in [Software](https://support.waspbarcode.com/kb/software)

When importing into Inventory or AssetCloud OnPremise, if the import sheet has too many errors it will eventually just stop trying to import. Closing the program will not clear the import and there is no option to cancel. To clear the stuck import you will need to be on the server. Open SSMS. Run a new query

Copy the text below and paste it into the field

use WaspTrack update dbo.app\_option set app\_option\_value = '' where app\_option\_code = 217

Click on Execture